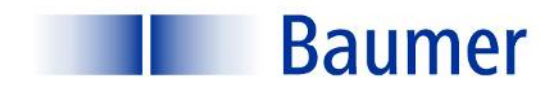

# **OD-Link**

*Instruction de service*

**UNCK 09G8914/IO UNCK 09G8914/KS35A/IO UNDK 09G8914/IO UNDK 09G8914/KS35A/IO**

**Sensor Solutions** Motion Control Vision Technologies Process Instrumentation

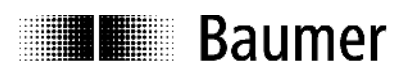

## Instruction de service - Détecteurs à ultrasons avec IO-Link Série 09

## Table des matières

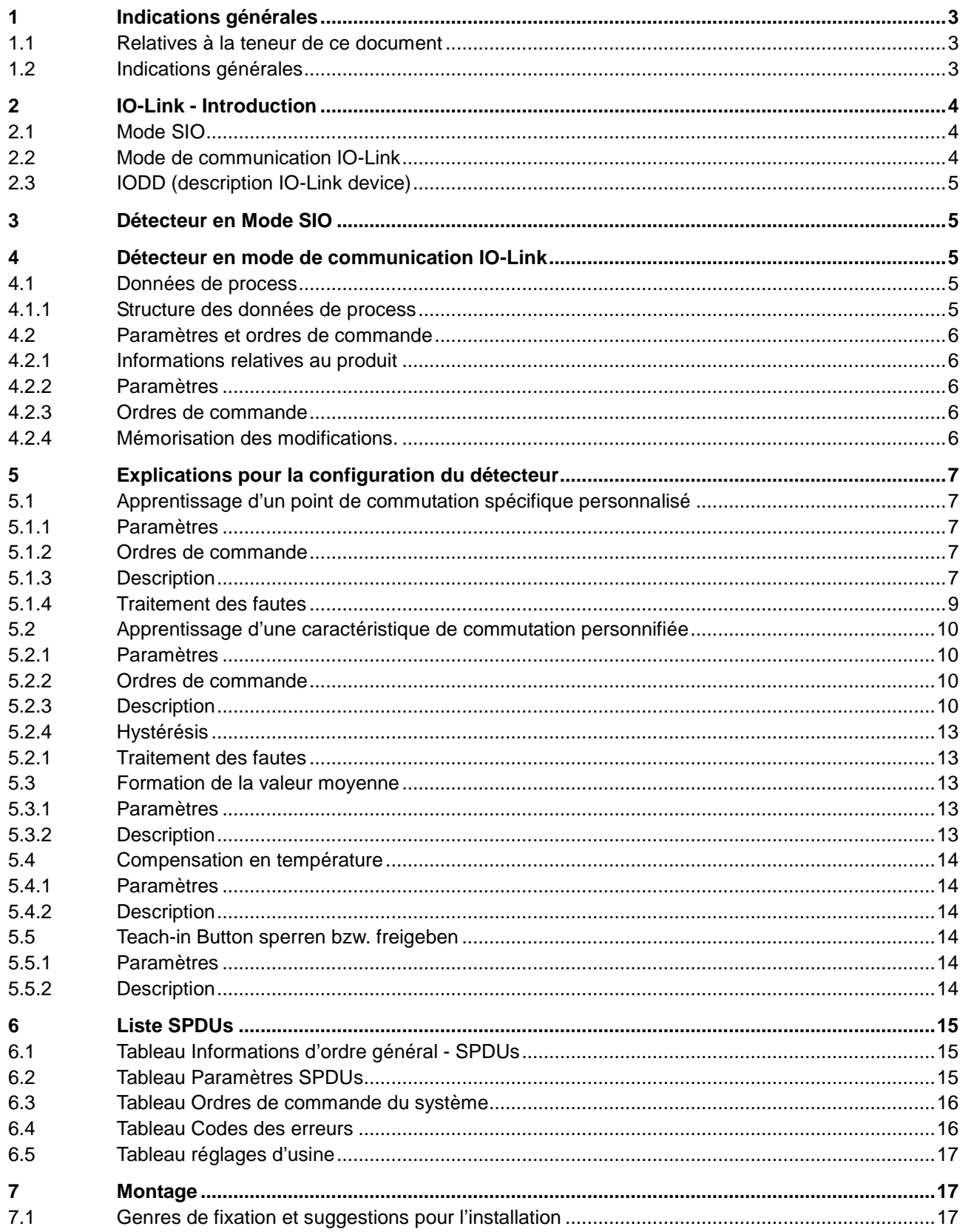

## **1 Indications générales**

**E** Baumer

## **1.1 Relatives à la teneur de ce document**

La présente instruction contient des informations pour la mise en service et la communication des détecteurs optoélectroniques de distance de la Série 14 avec interface IO-Link. Elle complète l'instruction de montage livré avec chaque détecteur.

Cette instruction vaut pour les variantes de détecteurs suivantes:

UNCK 09G8914/IO UNCK 09G8914/KS35A/IO UNDK 09G8914/IO UNDK 09G8914/KS35A/IO

## **1.2 Indications générales**

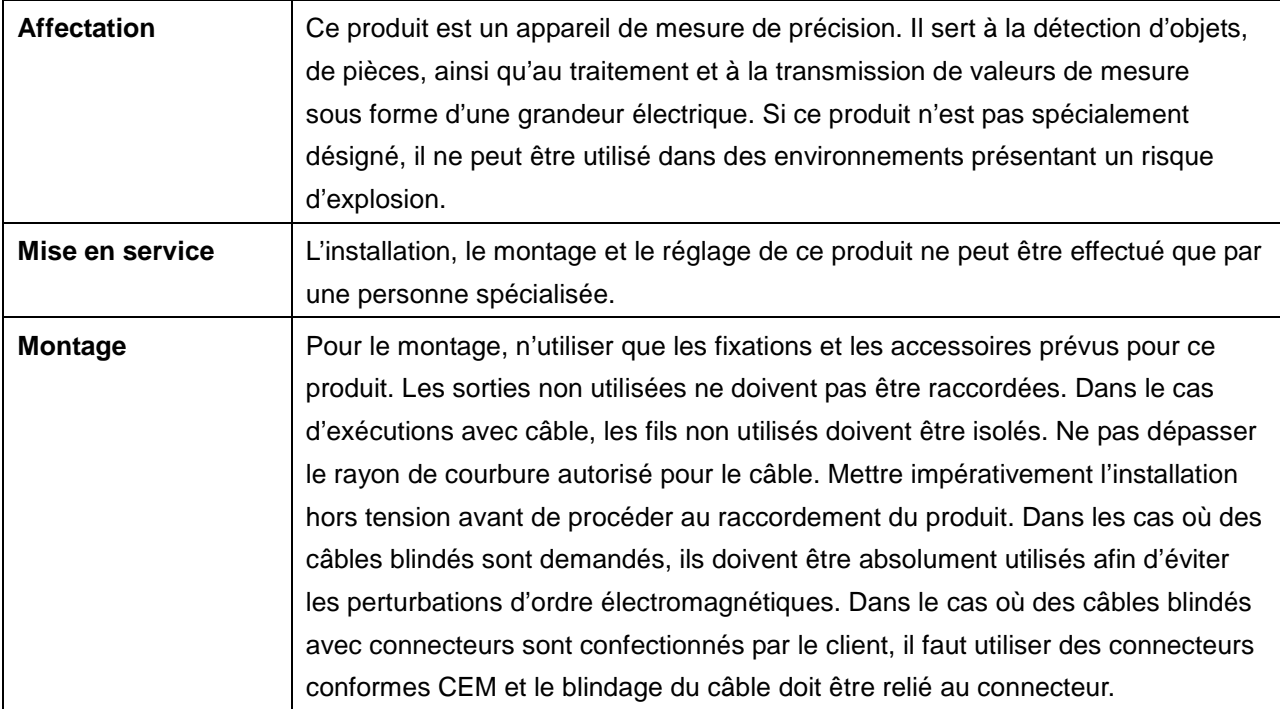

## 2 IO-Link - Introduction

Dans cette instruction de service sont d•crits les aspects les plus importants de lfinterface IO-Link n•cessaires € la compr•hension des diff•rentes possibilit•s de configuration. Des informations d•taill•es concernant IO-Link ainsi que toutes les sp•cifications peuvent "tre consult•es sur le site [www.io-link.com.](http://www.io-link.com/)

IO-Link est une interface standard pour d•tecteurs et actuateurs. Sous la forme dƒune liaison de point € point, les Device (d•tecteur, actu ateur) et le Master IO-Link sont reli•s ensemble. La communication entre Master et Device est r•alis•e de mani,re bidirectionnelle via le c...ble de connexion du Device. Par If interm•diaire de cette interface, des valeurs de mesure peuvent "tre lues et il est possible de configurer le d•tecteur via IO -Link. Le d•tecteur peut "tre exploit• selon deux modes diff•rents, le Standard Input/Output Mode (SIO Mode) et le mode de communication IO-Link.

Le Master commute le d•tecteur dans le mode de communication I O-Link. Dans ce mode, des donn•es du process (donn•es de mesure) sont continuellement •mises du d•tecteur vers le Master et les donn•es relatives aux besoins (param,tres, ordres de commande) sont •crites ou lues € partir du Device.

## 2.1 Mode SIO

Apr,s la mise en fonction, le d•tecteur se trouve en Mode SIO. Dans ce mode de service, le d•tecteur travaille comme d•tecteur normal de commutation, respectivement comme d•tecteur de mesure. C‡t• Master, le Port IO-Link est connect• comme entr•e num•rique normale. Le d•tecteur peut "tre utilis• comme d•te cteur standard sans IO-Link. Cependant, diff•rentes fonctions ne peuvent "tre command•es que par Ifinterm•diaire de IfIGLink.

## 2.2 Mode de communication IO -Link

Avec un ordre ˆWake-up‰ ainsi nomm•, le Master commutele d•tecteur dans le ˆCommunication - Mode‰. Dans cette configuration, le Master essaie, en •mettant un signal d•fini envoy• sur la ligne de commut ation, de trouver un d• tecteur raccord•. Si le d•tecteur r•pond € ce signal, le taux de Baud et dƒautres pa ram'tres seront •chang•s et ensuite commencera la transmission cyclique des donn•es du process.

Dans le mode de communication IO-Link :

- ð les param, tres (SPDUfs) du d•tecteur peuvent "tre lus
- ð les param, tres (SPDUfs) peuvent "tre crits sur le d• tecteur
- ð· des ordres de commande peuvent "tre transmis au d•tecteur (p.ex., apprentissage du seuil de commutation, r•initialisation sur r•glages dƒusine, etc.,)
- ð⋅ des donn•es de process peuvent "tre r•ceptionn•es

Concernant les donn•es de process, les donn•es comme la valeur de mesure, les •tats de commutation ou des informations de qualit• sont transmises € la commande dƒordre sup•rieur.

Avec un ^Fall Back‰, le Master peut abandonner le mode de communication IQ ink et le d•tecteur continue alors € travailler jusquƒauprochain ˆWake-up‰ selon le mode SIO.

Dans le mode de communication IO-Link, le comportement du d•tecteur peut "tre r•gl• selon le mode SIO. Le d•tecteur peut ainsi, de faŠon simple, "tre param•tr• en fonction des exigences pour pouvoir ensuite travaill• comme ˆd•tecteur normal‰ sans IO-Link Master. Comme alternative, le d•tecteur peut aussi travaill• de faŠon constante en mode de communication IO-Link pour pouvoir ainsi profit• de la totalit• des fonctions via les donn•es du process.

## 2.3 IODD (description IO-Link device)

LfIODD d•crit le Device IO-Link et peut "tre charg• sous [www.baumer.com](http://www.baumer.com/). Il se compose dfun ensemble de fichiers XML et PNG. Un Master IO-Link lit les IODD dfun d•tecteur et conna‹t ainsi leurs:

- Identification (Fabricant, d•nomination, num•ro de lƒarticle, etc.)
- Caract•ristiques de communication (vitesse de communication, Frametype, etc.)
- Param.tres et ordres de commande
- Donn•es de process
- Donn•es de diagnostic (Events)

La fonction de lfIODD est de dterminer par qui quelles donn•es du d•tecteur peuvent "tre consult•es et modifi•es. Sous quel aspect les donn•es et leur manipulation sont pr•sent•es appartient au domaine du fabricant de la commande et, de ce fait, est ind•pendant du d•tecteur.

## 3 D€tecteur en Mode SIO

Dans le mode SIO, le d•tecteur travaille selon les r•glages effectu•s en usine ou par lfutilisateur au moyen de lfIOLink. Lf•tendue des fonctions en mode SIO est sp•cifique au d•tecteur.

## 4 D€tecteur en mode de communication IO -Link

## 4.1 Donn€es de process

Si le d•tecteur se trouve en mode de communication IO -Link, les donn•es entre le Master IO -Link et le Device sont •chang•es p•riodiquement. Ces donn•es se composent des donn•es de process et des ordres et param'tres •ventuels au d•tecteur. Da ns les donn•es de process, les valeurs actuelles de mesure et les bits df•tat comme lf•tat de commutation, les informations de qualit•, etc., sont transmises au Master. Les donn•es de process ne doivent pas "tre consult•es explicitement par le Master.

#### 4.1.1 Structure des donn€es de process

Lƒillustration 1 montre la structure des donn•es de process. Ci-dessous, une courte description des diff•rentes informations.

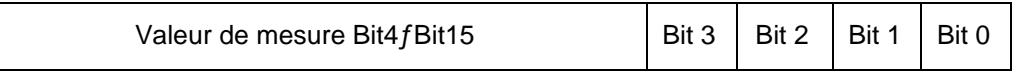

Illustration 1: Donn€es de process

#### 4.1.1.1 Signification de la valeur de mesure

La valeur de mesure (Bit4ŒBit15) a un domaine de valeur de 0 € 4095. La valeur de mesure se r•f,re € la plage de mesure r•gl•e et actuelle du d•tecteur. Si l•objet se trouve au d•but de la plage de me sure (p.ex. 20 mm), la valeur de mesure 0 est •mise. Si l•objet se trouve € la fin de la plage de mesure (p.ex. 300 mm), la valeur 4095 est alors •mise.

4.1.1.2 Signification des informations d"€tats

#### Bit 0: Alarme

Le Bit dfalarme indique si un objet se trouve € lnt•rieur de la plage de mesure r•gl•e

Bit0 =  $0\,\tilde{Z}$  un objet se trouve  $\in$  I fint•rieur de la plage de mesure r•gl•e

Bit0 = 1  $\check{Z}$  il ne se trouve aucun objet  $\epsilon$  l fint•rieur de la plage de mesure r•gl•e

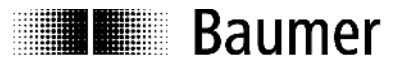

#### *Bit 1: Bit de commutation*

Dans le mode de communication IO-Link, le Bit de commutation prend en charge la fonction de la sortie de commutation.

- Bit1 = 0 il ne se trouve aucun objet à l'intérieur du domaine de commutation
- Bit1 = 1 un objet se trouve à l'intérieur du domaine de commutation

#### *Bit 2: Qualité*

Ce Bit renseigne sur la quantité de lumière réfléchie par l'objet à mesurer (Indication d'encrassement).

- Bit2 = 0 lumière réfléchie supérieure au seuil de commutation (signal suffisant)
- Bit2 = 1 lumière réfléchie inférieure au seuil de commutation (signal faible)

#### *Bit3: non utilisé*

#### **4.2 Paramètres et ordres de commande**

Les paramètres et les ordres de commande sont écrits via SPDU Indices (Service Protocol Data Unit) dans le Device, respectivement lus par le Device. La fonction read et write des indices est mise à disposition par le Master IO-Link. Pour l'utilisateur, il est possible d'écrire une valeur à un index ou la lire d'un index.

#### **4.2.1 Informations relatives au produit**

Quelques paramètres contiennent des informations concernant le produit comme le nom du fabricant, le nom du produit et le numéro ainsi que la place pour une dénomination personnalisée du détecteur. (voir: 6.1 Tableau Informations d'ordre général - SPDUs)

#### **4.2.2 Paramètres**

Pour une description des paramètres, se référer au paragraphe 6.2 Tableau Paramètres SPDUs

#### **4.2.3 Ordres de commande**

Les ordres de commande sont écrits au SPDU indexe 0x02 (System Command). Pour une description des ordres de commande, se référer au paragraphe 6.3 Tableau Système ordres de commande.

#### **4.2.4 Mémorisation des modifications.**

Si on procède à des changements de paramètres par édition directe de paramètres ou par un ordre de commande (également réinitialisation sur réglages d'usine), les réglages doivent être mémorisés en permanence par l'ordre de commande *Save parameters.* Faute de quoi les modifications sont perdues lors d'une nouvelle mise en service du détecteur et les valeurs enregistrées en dernier lieu sont à nouveau actives.

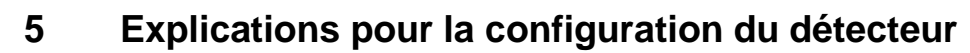

Au moyen des paramètres et des ordres de commande, la fonctionnalité du détecteur peut être configurée. Les différentes possibilités de configuration sont expliquées en détail dans les paragraphes suivants.

## **5.1 Apprentissage d'un point de commutation spécifique personnalisé**

#### **5.1.1 Paramètres**

**Elle** Baumer

- *Measuring range work:* Ce paramètre renferme les valeurs initiale et finale de la plage de mesure actuellement utilisée. Le paramètre peut être défini directement avec les valeurs initiale et finale de la plage de mesure désirée (Teach-in numérique) ou bien automatiquement, via le registre provisoire, par un apprentissage sur un objet. Le paramètre se compose de deux paramètres à 16 Bits chacun *Measuring range limit A* et *Measuring range limit B.* - Unité: 0.1mm - Réglage usine: 30 ... 200mm
- *Measuring range interim:* Ce paramètre sert de registre d'appoint pour l'apprentissage de la plage de mesure par rapport à un objet Unité: 0.1mm

#### **5.1.2 Ordres de commande**

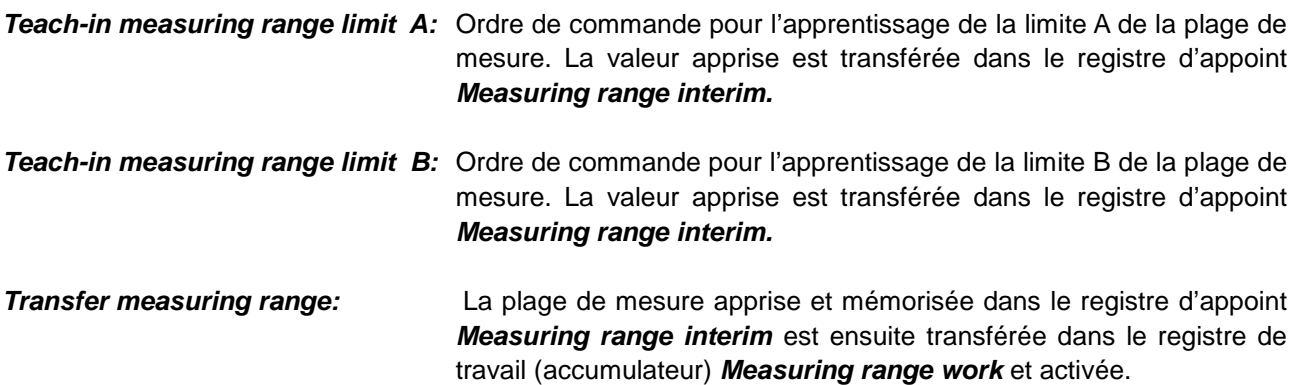

#### **5.1.3 Description**

La plage de mesure de l'UNDK 09 peut être adaptée par l'utilisateur de deux façons différentes:

- Teach-in numérique: les valeurs initiale et finale de la plage de mesure sont écrites directement dans le paramètre *Measuring range work* .
- Apprentissage sur objet: les valeurs initiale et finale de la plage de mesure sont apprises en utilisant les ordres de commande correspondant pour la mesure par rapport à un objet.

La valeur de mesure située entre les limites A et B de la plage de mesure est émise en tant que valeur relative située entre 0 et 4095. Les limites A et B de la plage de mesure sont indiquées en distance absolue par rapport à l'arête frontale du détecteur en 10<sup>e</sup> de millimètre. Sur l'illustration 2, les caractéristiques des valeurs de mesure possibles sont représentées.

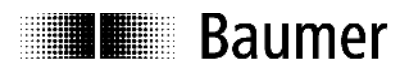

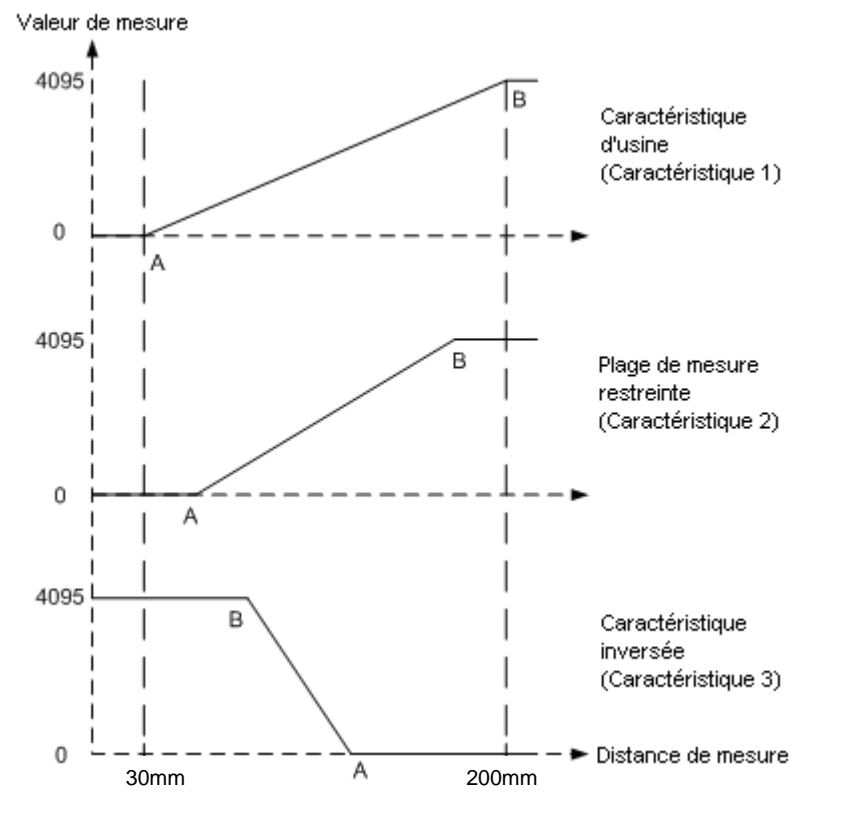

**Illustration 2: Caractéristiques des valeurs de mesure possibles**

#### **5.1.3.1 Exemple Teach-in numérique:**

1) La plage de mesure doit être réglée de 50mm (A) jusqu'à 180mm (B) (Caractéristique 2).

**Point A absolu en 10<sup>e</sup> de mm:** 500 → 01F4 hex (= Measuring range limit A) **Point B absolu en 10<sup>e</sup> de mm:** 1800 → 0708 hex (= Measuring range limit B)

Le paramètre à écrire: *Measuring range work***: 01F40708 hex**

2) La plage de mesure doit être réglée de 60mm (B) jusqu'à 120mm (A), mais inversée (Caractéristique 3).

**Point A absolu en 10<sup>e</sup> de mm:** 1200 → 04B0 hex (= Measuring range limit A) **Point B absolu en 10<sup>e</sup> de mm: 6**00 → 0258 hex (= Measuring range limit B)

Le paramètre à écrire: *Measuring range work:* 04B00258 hex

fr\_BA\_UNXK 09-IO-Link.doc 8/18 Baumer Electric AG 24.04.2012/haa Frauenfeld, Switzerland and Transaction Control of the Control of the Control of the Control of the Control of the Control of the Control of the Control of the Control of the Control of the Control of the Co

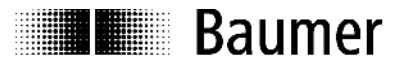

#### **5.1.3.2 Exemple d'apprentissage sur objet**

La portée doit être apprise sur un objet (Caractéristique 2).

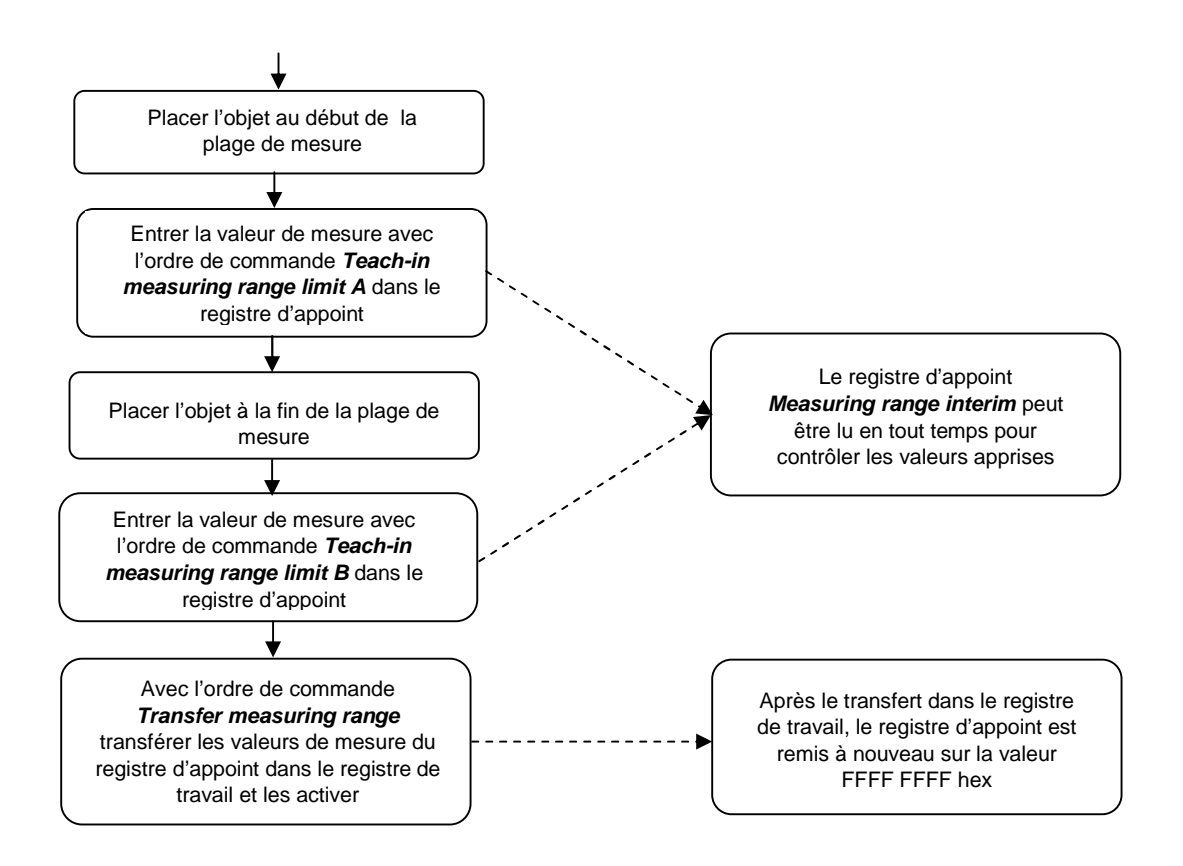

#### **Illustration 3: Apprentissage caractéristiques des valeurs de mesure**

Pour une caractéristique inversée (caractéristique 3), la distance entre le détecteur par rapport à la *Measuring range limit A* doit être supérieure à celle de la *Measuring range limit B.*

#### **5.1.4 Traitement des fautes**

Les valeurs de mesure apprises sont situées à l'extérieur de la plage de mesure originale (plage de mesure mentionnée sur la fiche technique):

- Teach-in numérique: écriture du *Measuring range work* impossible, message d'erreur *Parameter value out of range*
- Teach-in sur objet: la valeur de mesure dans *Measuring range interim* est assignée sur FFFF hex, message d'erreur *Parameter value out of range.* Transfert du registre d'appoint dans le registre de travail impossible, message d'erreur *Parameter value out of range.*

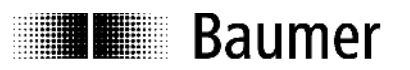

## **5.2 Apprentissage d'une caractéristique de commutation personnifiée**

#### **5.2.1 Paramètres**

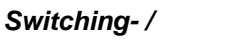

*Teach function:* Avec ce paramètre, il est possible de définir la fonction de la sortie de commutation à savoir la fonction seuil de commutation ou la fonction fenêtre de commutation

Plage des valeurs: 0 (seuil de commutation), 1 (fenêtre de commutation)

- Réglage d'usine: 0
- *Switching points work:* Ce paramètre renferme les seuils de commutation En/Hors de la caractéristique de commutation. Le paramètre peut être défini directement avec les seuils de commutation En/Hors (Teach-in numérique) ou encore fixé automatiquement via le registre d'appoint par apprentissage sur un objet. Le paramètre se compose des deux paramètres à 16 Bit *Switching point A* et *Switching point B* . - Unité: 0.1mm
	- $R$ églage d'usine: seuil de commutation  $A = F$ FFF hex,

seuil de commutation B = 200mm

*Switching points interim:* Ce paramètre sert de registre d'appoint pour l'apprentissage des seuils de commutation sur un objet. - Unité: 0.1mm

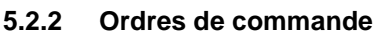

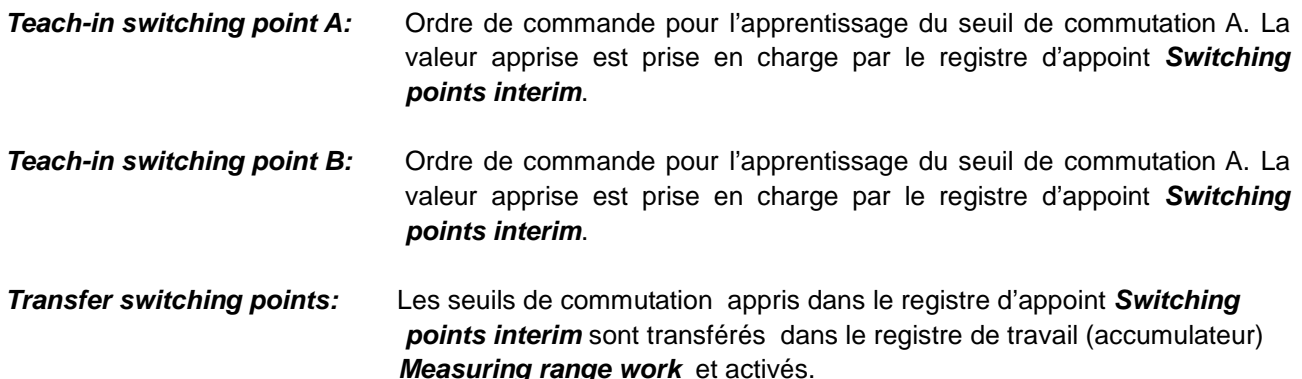

#### **5.2.3 Description**

Au départ de l'usine, le détecteur est configuré comme détecteur de commutation avec un seuil de commutation. La fonction de commutation peut cependant être transformée, au moyen du paramètre *Switching- / Teach function,* en fonction de fenêtre de commutation. Par le changement de la fonction de commutation, le déroulement du processus Teach-in via la touche Teach-in et la connexion externe Teach-in pour le mode SIO s'en trouvent modifiés de même que l'apprentissage des seuils de commutation en mode de communication IO-Link.

Les caractéristiques de commutation du détecteur UNXK 09 peuvent être transformées par l'utilisateur de deux façons différentes:

 Teach-in numérique : les seuils de commutation En/Hors de la caractéristique sont écrits directement dans les paramètres *Switching points work* .

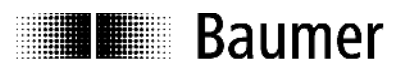

 Teach-in sur objet: les seuils de commutation En/Hors de la caractéristique sont appris avec les ordres de commande correspondant pour la mesure sur un objet.

Les seuils de commutation A et B définissent la caractéristique de commutation et déterminent ainsi l'état des bits de commutation. Le seuil de commutation A et le seuil de commutation B sont spécifiés en 10<sup>e</sup> de millimètres comme distance absolue à partir de l'arête frontale du détecteur.

L'illustration 4 met en évidence toutes les caractéristiques de commutation possibles.

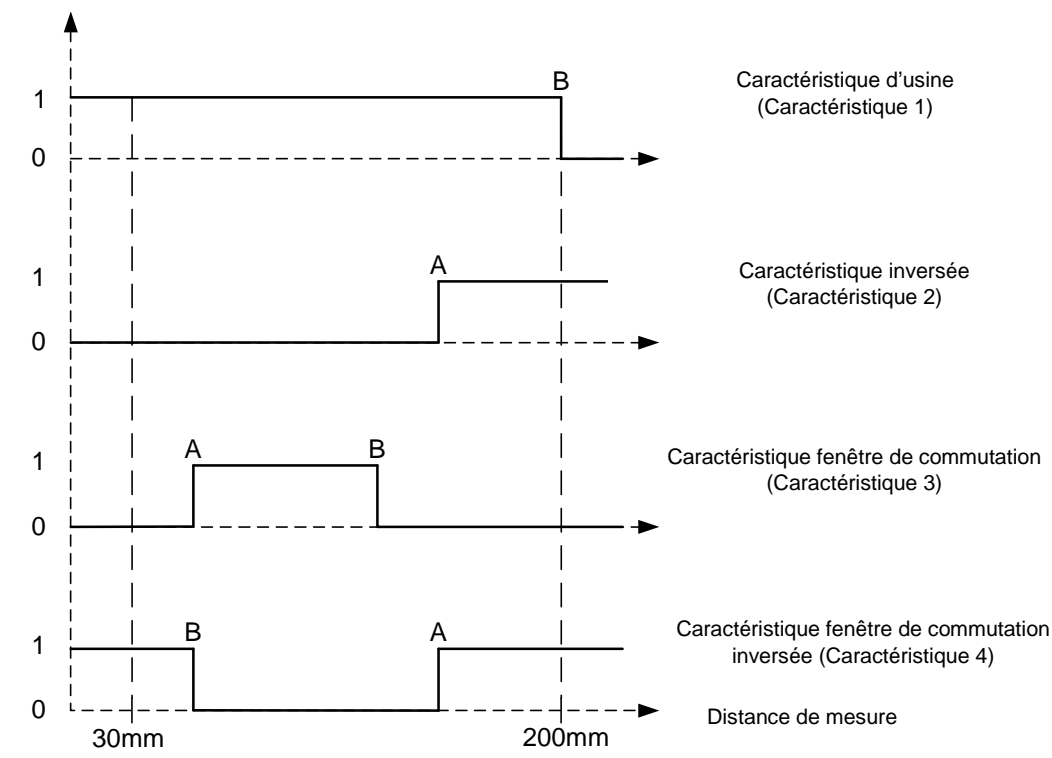

Bit de commutation/Sortie de commutation

**Illustration 3: Caractéristiques de commutation possibles**

#### **5.2.3.1 Exemple Teach-in numérique:**

1) On doit régler un seuil de commutation sur 130 mm (B) (Caractéristique 1) Réglage de la fonction de commutation: *Switching- / Teach function***: 0**

**Seuil de commutation A absolu en 10<sup>e</sup> de mm:** 65535 FFFF hex ( *= Switching point A*) (Doit être fixé sur 65535 = FFFF hex car seulement un seuil de commutation) **Seuil de commutation B absolu en 10<sup>e</sup> de mm :** 1300 → 0514 hex ( = *Switching point B*)

Paramètre à écrire: *Switching points work***: FFFF0514 hex**

2) On doit régler un seuil de commutation sur 70 mm (A) (Caractéristique 2)

Réglage de la fonction de commutation: *Switching- / Teach function***: 0**

**Seuil de commutation A absolu en 10<sup>e</sup> de mm:** 700 → 02BC hex ( = Switching point A) **Seuil de commutation B absolu en 10<sup>e</sup> de mm :** 65535 → FFFF hex ( = Switching point B)

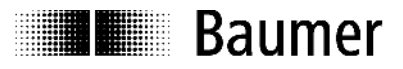

(Doit être fixé sur 65535 = FFFF hex car seulement un seuil de commutation)

Paramètre à écrire: *Switching points work***: 02BCFFFF hex**

3) On doit régler une fenêtre de commutation allant de 40mm (A) jusqu'à 60mm (B) (Caractéristique 3)

Réglage de la fonction fenêtre de commutation: *Switching- / Teach function***: 1**

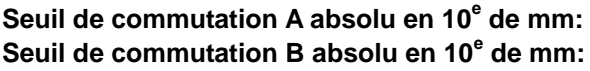

 $400 \rightarrow 0190$  hex ( = Switching point A)  $600 \rightarrow 0258$  hex ( = Switching point B)

Paramètre à écrire:

*Switching points work***: 01900258 hex**

#### **5.2.3.2 Exemple Teach-in sur objet**

La caractéristique de commutation doit être apprise sur un objet.

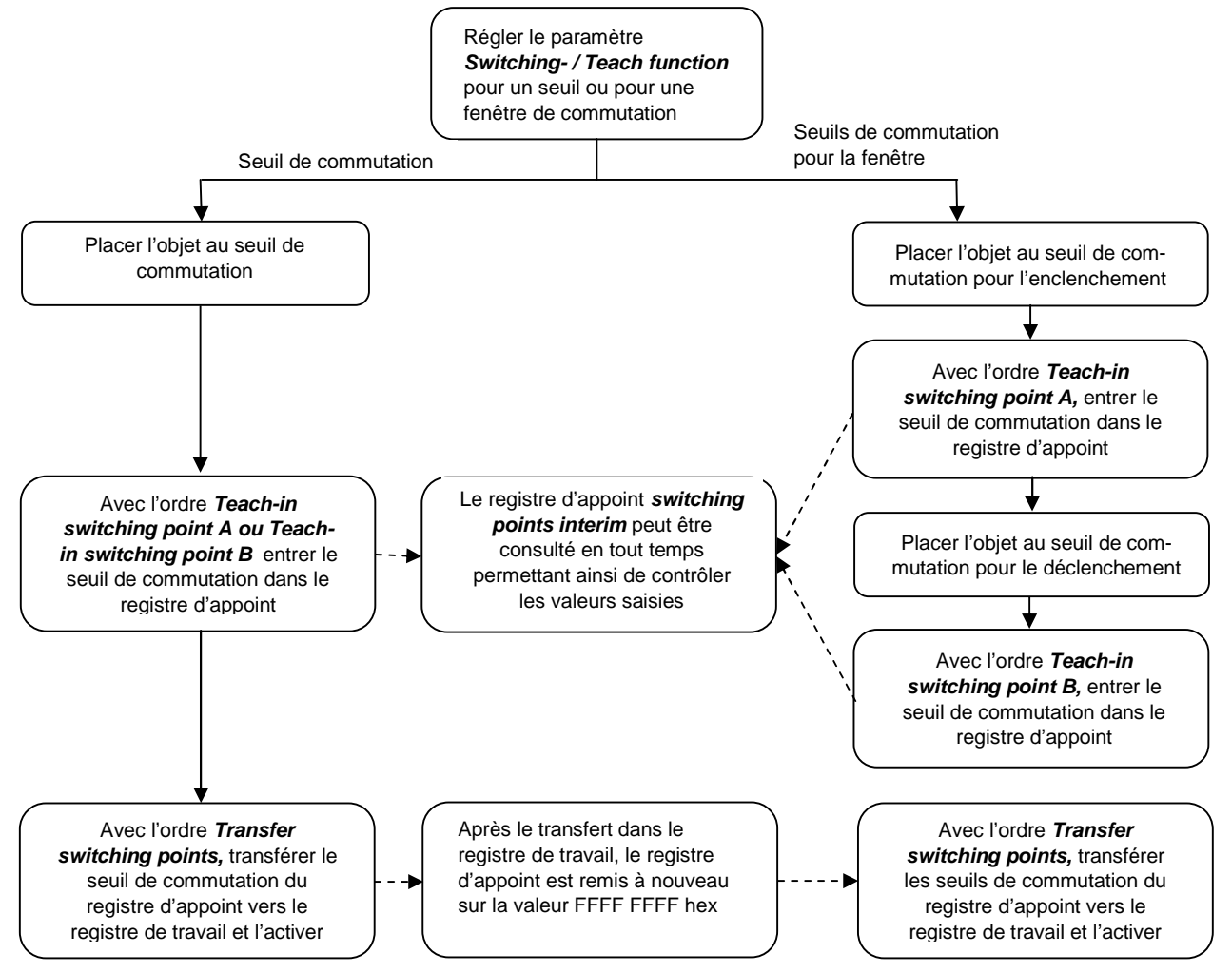

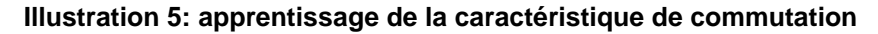

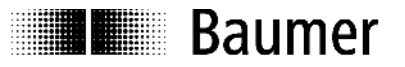

Pour une fenêtre de commutation inversée, (Caractéristique 4), la distance entre le détecteur par rapport au *Switching point A* doit être supérieure à celle du *Switching point B.*

#### **5.2.4 Hystérésis**

#### **Seuil de commutation**

Dans la direction d'approche de la plage de détection, le détecteur commute exactement au seuil de commutation appris. Lorsque l'objet quitte la plage de détection, une hystérésis est ajoutée (voir illustration 6).

Bit de commutation/Sortie de commutation

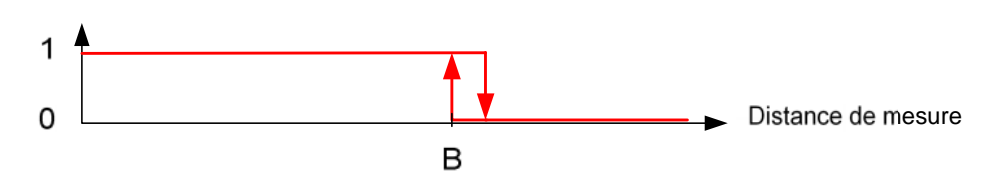

**Illustration 6: Hystérésis seuil de commutation**

#### **Fenêtre de commutation**

Dans la direction d'approche de la fenêtre de commutation, le détecteur commute exactement aux seuils de commutation appris. Lorsque l'objet quitte la plage de détection, une hystérésis est ajoutée (voir illustration 7).

Bit de commutation/Sortie de commutation

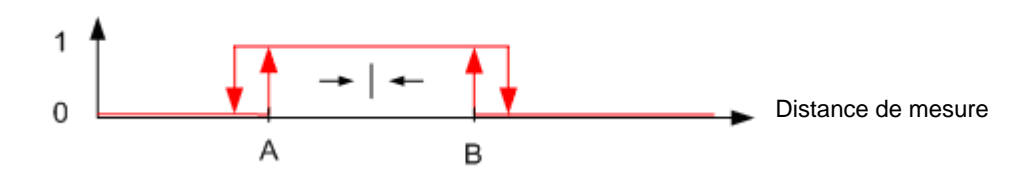

#### **Illustration 7 Hystérésis fenêtre de commutation**

#### **5.2.1 Traitement des fautes**

Les points de commutation sont situés à l'extérieur de la plage de mesure originale (pour plage de mesure voir fiche technique):

- Teach-in numérique: l'entrée des valeurs dans *Switching points work* impossible, message d'erreur *Parameter value out of range*
- Teach-in sur objet: la valeur de mesure dans *Switching points interim* est configurée sur FFFF hex, message d'erreur *Parameter value out of range .* Transfert du registre d'appoint dans le registre de travail impossible, message d'erreur *Parameter value out of range.*

#### **5.3 Formation de la valeur moyenne**

#### **5.3.1 Paramètres**

*Average:* Nombre de mesures servant à la formation de la valeur moyenne:

- Plage des valeurs: 0, 2, 4, 8, 16, 32, 64
- Réglage d'usine: 4

#### **5.3.2 Description**

Par la formation de la moyenne d'un nombre préréglable de valeurs de mesure, il est possible de minimiser le bruit de mesure permettant d'augmenter ainsi la répétitivité et la résolution du détecteur. Il en résulte une réduction de la vitesse d'activation mais la vitesse de mesure reste inchangée.

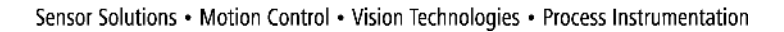

Mittelalgorithmus: Floating average (Valeur moyenne glissante unilatérale)

Valeur moyenne d'ordre x:  $Y_n = (Y_n + Y_{n-1} + Y_{n-2} + ... + Y_{n-x})/x$ 

#### **5.4 Compensation en température**

#### **5.4.1 Paramètres**

**≣∎ B**aumer

*Temperatur*

*compensation:* A l'aide de ce paramètre, il est possible d'enclencher ou de déclencher la compensation en température.

- Plage des valeurs: 0, 1
- Réglage d'usine : 0 (déclenchée)

#### **5.4.2 Description**

La compensation en température sert à compenser la dépendance à la température de la vitesse du son. Lorsque cette compensation est active, les changements de température sont compensés d'une valeur de 2% de So (distance détecteur- objet). La compensation est opérationnelle seulement 15 minutes après l'enclenchement. Dans le cas ou la compensation en température est déclenchée, le détecteur mesure immédiatement et correctement à la température du local. Si la température du local varie, il en résulte une faute de mesure de 0,18 % Sde/K.

#### **5.5 Teach-in Button sperren bzw. freigeben**

#### **5.5.1 Paramètres**

*Teach-in lock:* A l'aide de ce paramètre, il est possible de configurer un blocage permanent ou un blocage dans le temps de la touche Teach-in.

- Plage des valeurs: 0 (Touche toujours bloquée)
	- 1 (Touche toujours active)
	- 2 (Touche 5 min après Power-On bloquée)
	- Réglage d'usine : 2 (Touche 5 min après Power-On bloquée)
- 
- **5.5.2 Description**

La touche Teach-in, qui est utilisée en mode SIO pour l'apprentissage de seuil de commutation ou de la fenêtre de commutation, est bloquée, départ usine, 5 minutes après la mise sous tension du détecteur afin d'éviter un déréglage intempestif du seuil de commutation. Par le biais du mode de communication IO-Link, il est possible de configurer le blocage ou l'activation permanente de la touche. L'apprentissage au moyen de la connexion externe Teach-in n'est pas bloqué. Cependant, le processus d'apprentissage est seulement possible, aussi bien au moyen de la touche qu'avec la connexion externe Teach-in, que si le détecteur se trouve en mode SIO et pour autant qu'il ne soit pas engagé dans le mode de communication IO-Link.

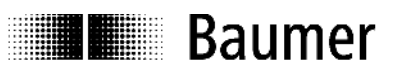

## **6 Liste SPDUs**

## **6.1 Tableau Informations d'ordre général - SPDUs**

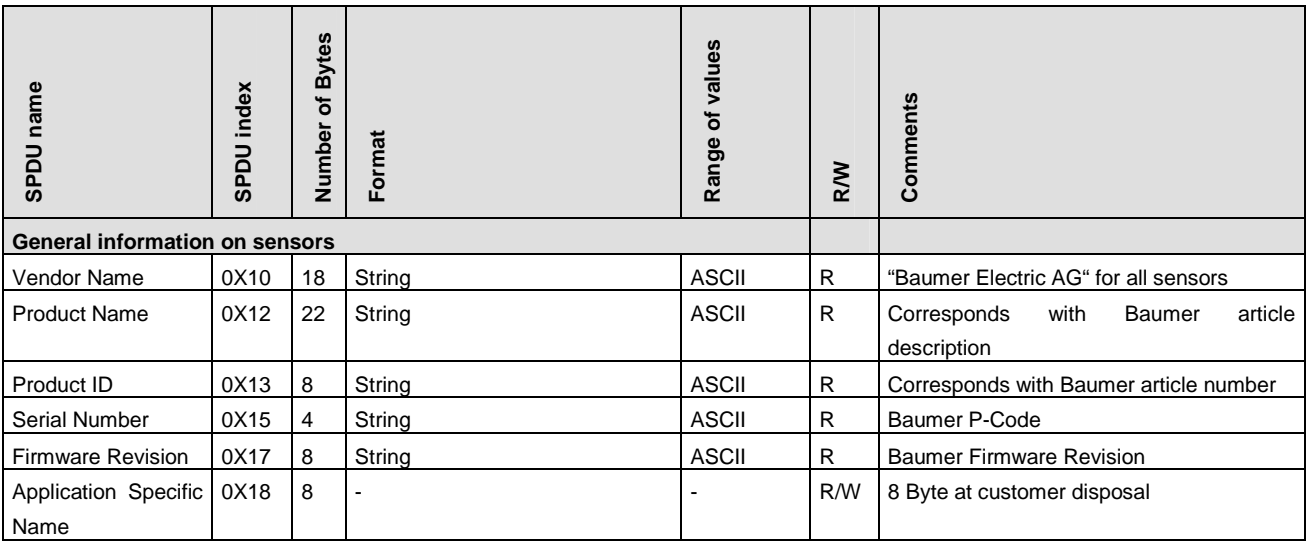

## **6.2 Tableau Paramètres SPDUs**

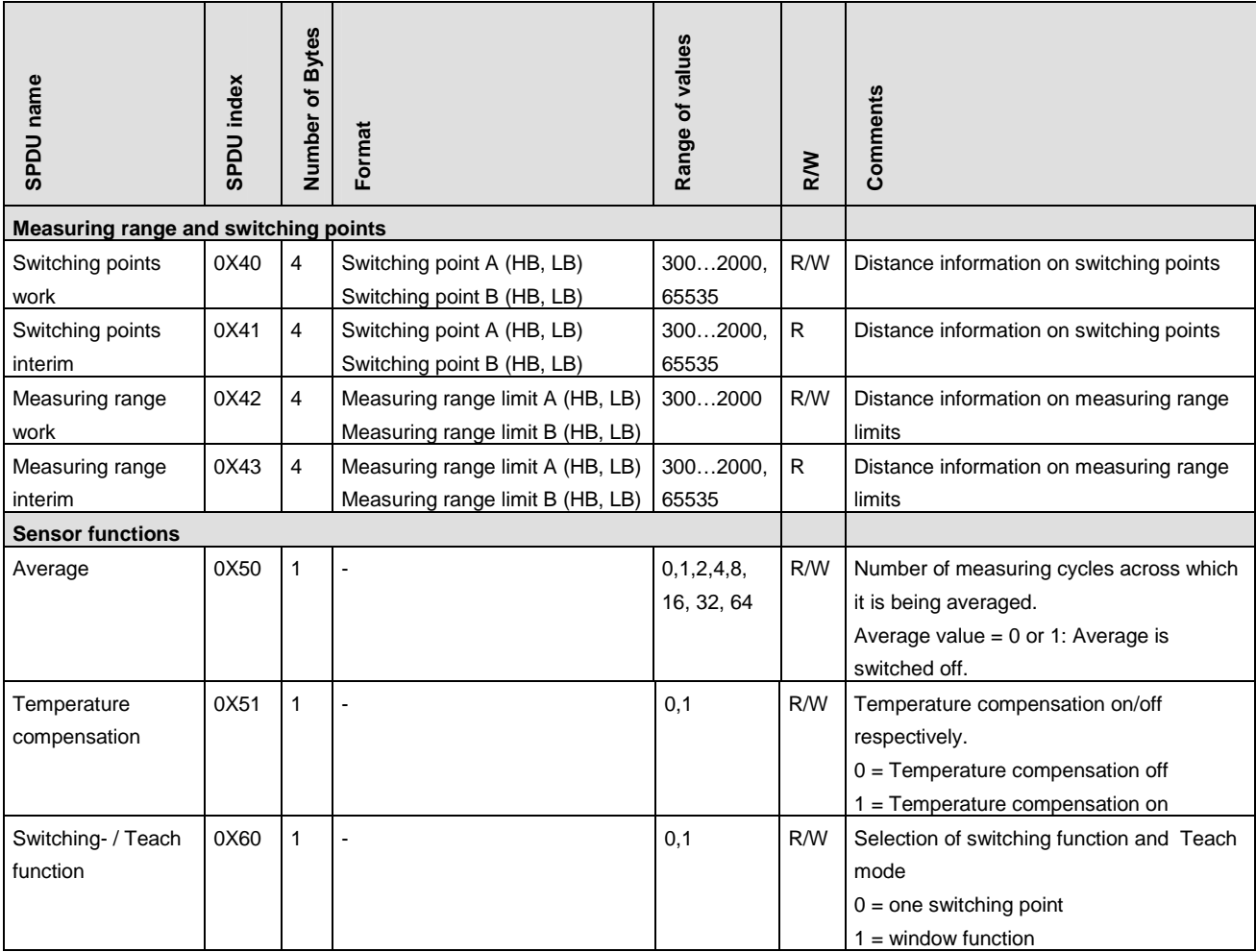

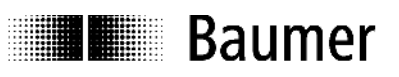

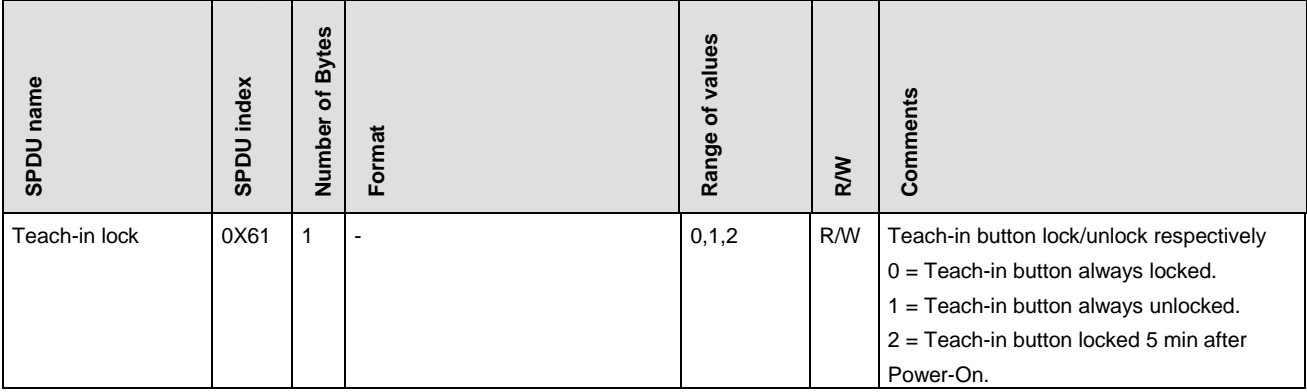

## **6.3 Tableau Ordres de commande du système**

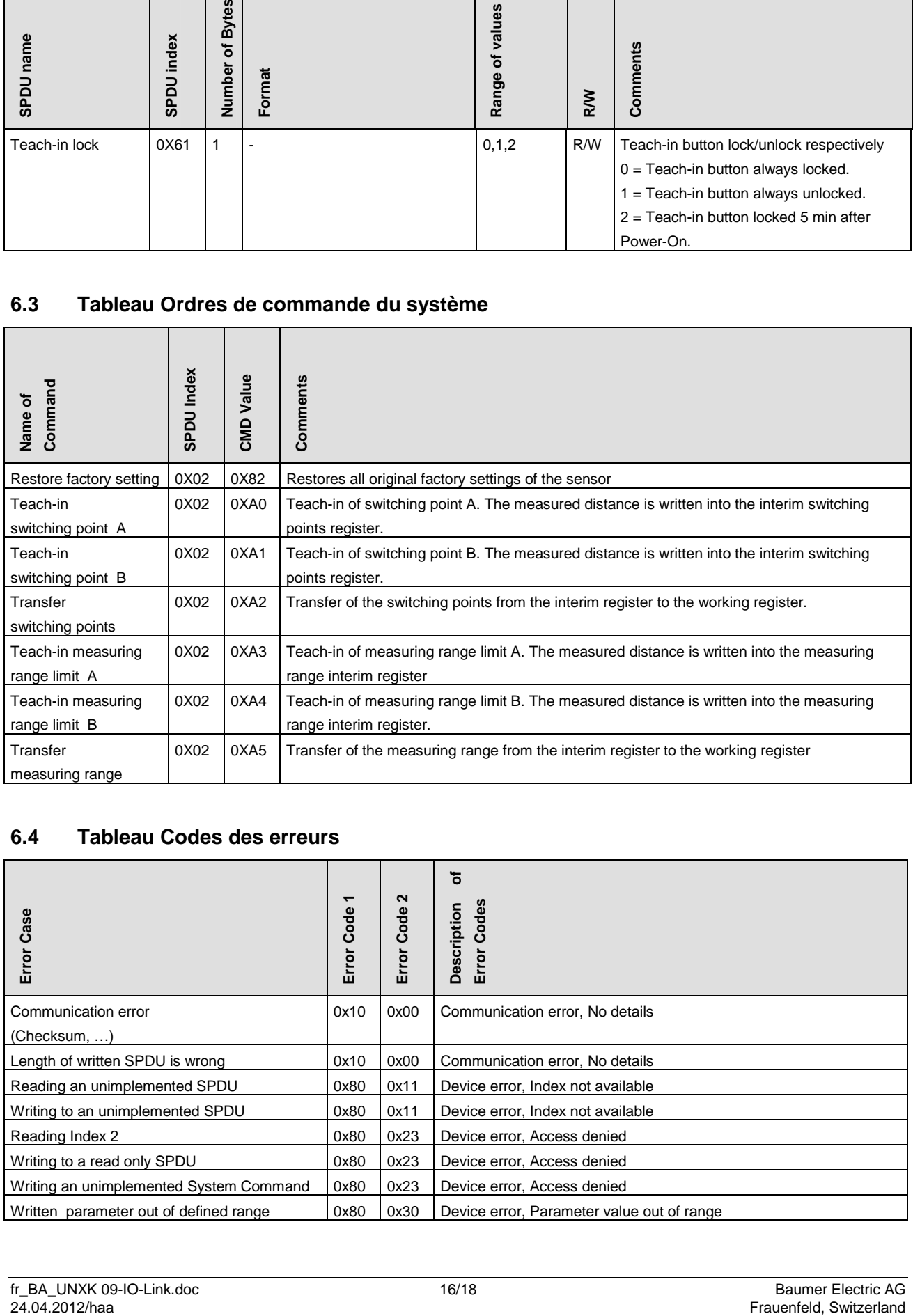

## **6.4 Tableau Codes des erreurs**

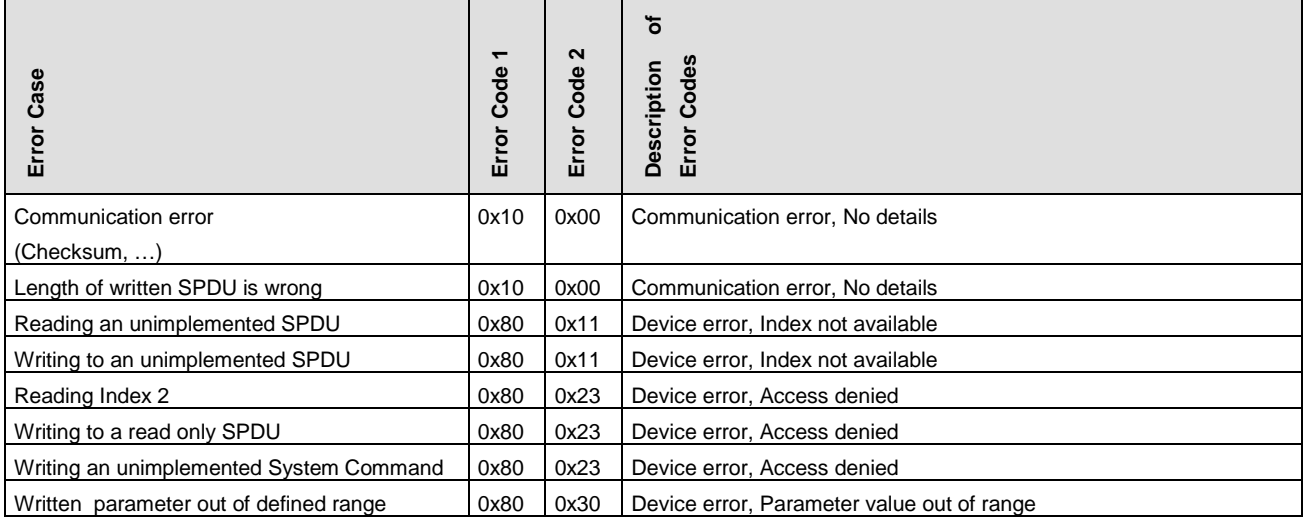

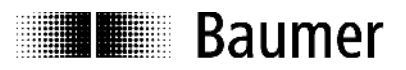

### **6.5 Tableau réglages d'usine**

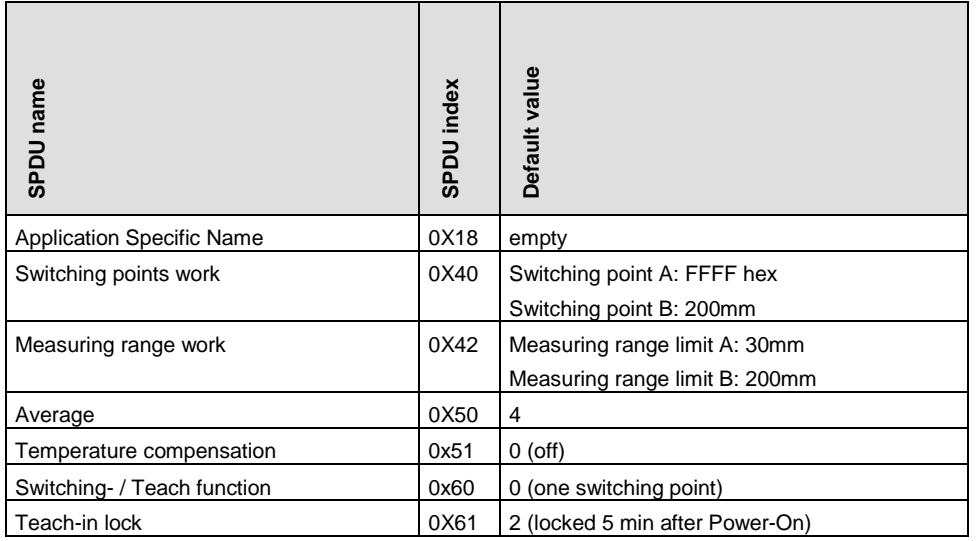

## **7 Montage**

## **7.1 Genres de fixation et suggestions pour l'installation**

#### **UNDK 09**

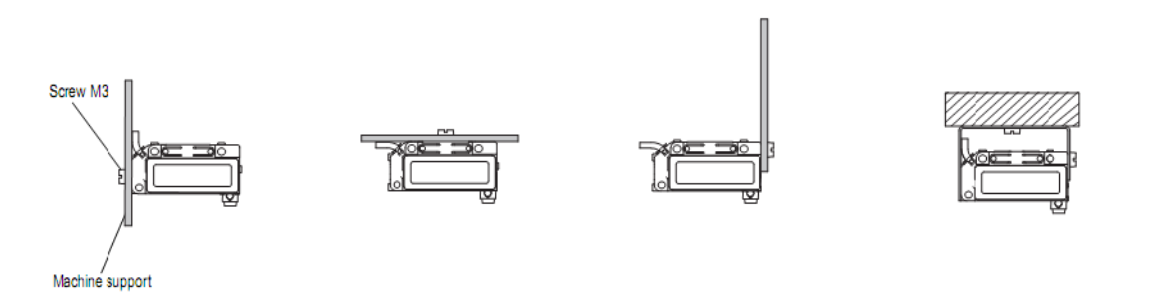

#### **Illustration 4: Genres de fixation et suggestions pour le montage UNDK 09**

## **UNCK 09**

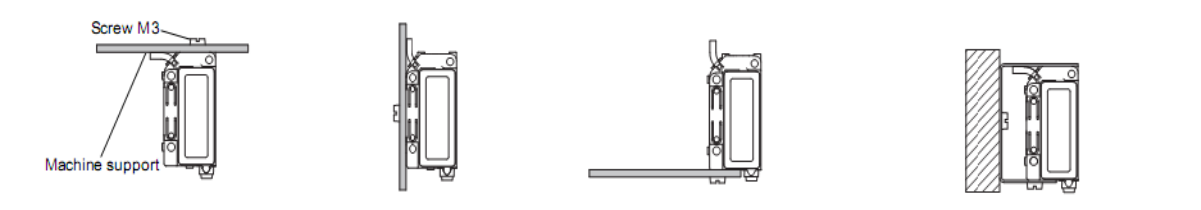

## **Illustration 9: Genres de fixation et suggestions pour le montage UNCK 09**

்β

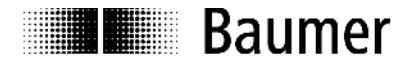

### **Baumer worldwide**

#### **Brasil**

Baumer do Brasil Ltda BR-04726-001 São Paulo-Capital Phone +55 11 56410204

#### **Denmark**

Baumer A/S DK-8210 Aarhus V. Phone +45 (0)8931 7611

#### **India**

Baumer India Private Ltd. IN-411038 Pune Phone +91 (0)20 2528 6833

#### **United Kingdom**

Baumer Ltd. GB-Watchfield, Swindon, SN6 8TZ Phone +44 (0)1793 783 839

#### **Switzerland**

Baumer Electric AG CH-8501 Frauenfeld Phone +41 (0)52 728 1122

#### **Canada**

Baumer Inc. CA-Burlington, ON L7M 4B9 Phone +1 (1)905 335-8444

#### **France**

Baumer SAS FR-74250 Fillinges Phone +33 (0)450 392 466

**Italy** Baumer Italia S.r.l. IT-20090 Assago, MI Phone +39 (0)245 70 60 65

#### **Singapore** Baumer (Singapore) Pte. Ltd. SG-339412 Singapore Phone +65 6396 4131

#### **China**

Baumer (China) Co., Ltd. CN-201612 Shanghai Phone +86 (0)21 6768 7095

#### **Germany / Austria**

Baumer GmbH DE-61169 Friedberg Phone +49 (0)6031 60 070

#### **USA**

Baumer Ltd. US-Southington , CT 06489 Phone +1 (1)860 621-2121

#### **Sweden**

Baumer A/S SE-56122 Huskvarna Phone +46 (0)36 13 94 30

#### **Headquarters**

Baumer Electric AG CH-8501 Frauenfeld Phone +41 (0)52 728 1122

# www.baumer.com/worldwide

Technische Änderungen und Irrtum vorbehalten. Technical data has been fully checked, but accuracy of printed matter not guaranteed. Sous réserve de modifications techniques et d'erreurs d'impression.